# Pwn@Home

# An Attack Path to jailbreaking your home router

#### Gabriel Campana

gcampana@quarkslab.com

Fred Raynal fraynal@quarkslab.com

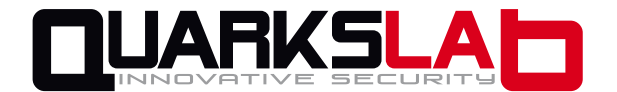

[Set-top-box](#page-6-0) [Firmware](#page-43-0) Firmware Firmware Firmware Firmware Firmware Firmware Firmware Firmware Firmware Firmware

### Plan

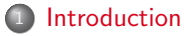

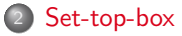

#### [Router](#page-21-0)

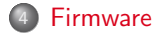

<span id="page-1-0"></span>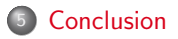

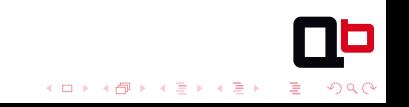

### **Context**

- Audit requested by an ISP
- Blackbox audit of home router and set-top-box
- Goal: evaluate overall security
- Every vulnerability found was fixed

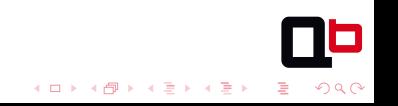

 $4$  ロ )  $4$  何 )  $4$  ヨ )  $4$  コ )

 $2Q$ 

# Different points of view

- Geek user
	- Install any software, PHP for example,
	- Port OpenWRT.
- Paranoid
	- Search for backdoors,
	- Audit remote services,
	- Search for creepy government software,
	- Log any connection to your router.
- Bad guy
	- Watch TV for free,
	- Pentest PayTV infrastructures,
	- Break VOD DRM,
	- Backdoor remote control,
	- Build your private botnet.

メロトメ 御 トメ 差 トメ 差 ト

 $2990$ 

÷.

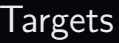

- Router
	- Internet router
	- 1 ADSL external interface
	- 4 ethernet ports
	- 2 USB ports
- Set-top-box
	- Connected to the local network
	- Media server (movies, music, pictures)
	- TV

## Historical vulnerabilities

- Default login/passwords,
- VxWorks gdb server on ADSL interface,
- TCP sequence numbers are incremental,
- Linksys WAP54Gv3: arbitrary commands execution via shell metacharacters,
- Cisco Linksys WMB54G: TFTP Command Injection Vulnerability, ...

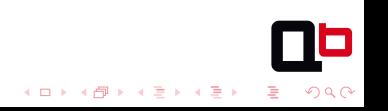

### Plan

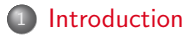

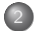

#### <sup>2</sup> [Set-top-box](#page-6-0)

- [Code execution](#page-7-0)
- [Chroot escape](#page-14-0)

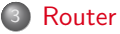

#### **[Firmware](#page-43-0)**

<span id="page-6-0"></span>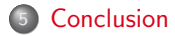

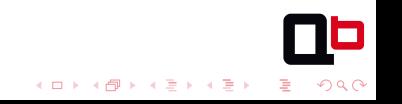

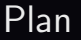

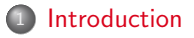

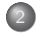

#### 2 [Set-top-box](#page-6-0) [Code execution](#page-7-0)

[Chroot escape](#page-14-0)

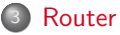

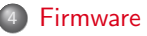

<span id="page-7-0"></span>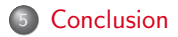

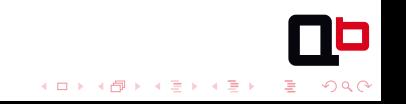

[Code execution](#page-8-0)

# Attack surface

<span id="page-8-0"></span>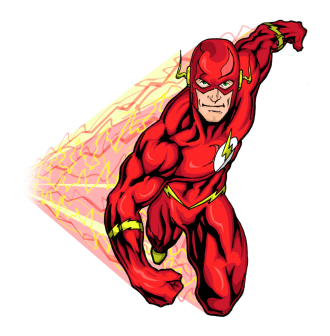

- New firmware, new features
- Custom Internet browser, Flash player
- Shockwave Flash vulnerable to known CVE
- x86 architecture

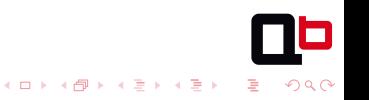

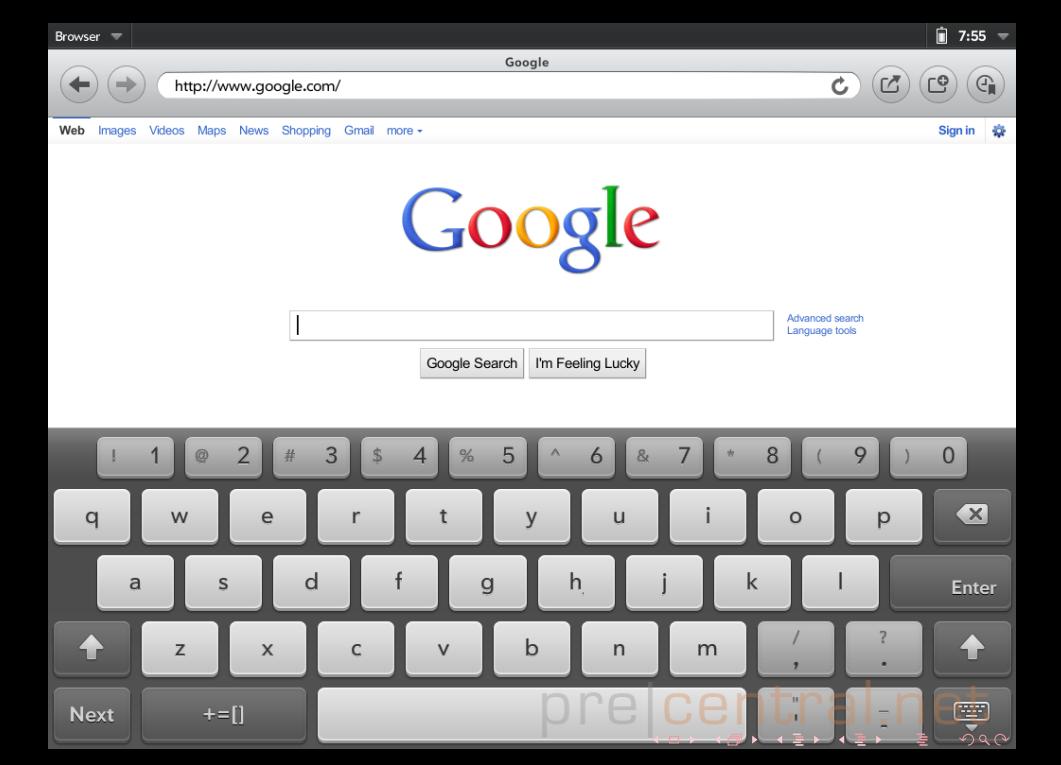

[Code execution](#page-10-0)

# **Troubles**

- Practical issues
- Remote is not really precise
- Whole GUI restart when Flash crash
- <span id="page-10-0"></span>Type URL addresses using a virtual keyboard

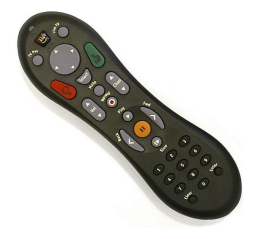

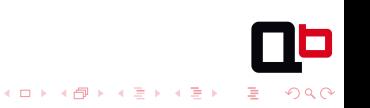

 $299$ 

# Flash Player exploitation

- Working exploit for Windows 7
- Can't find flash binary for this specific version on the Internet
- Arbitrary read and write
- Multiple attempts to determine registers value when crash occurs
- Visual feedback: \xeb\xfe
- <span id="page-11-0"></span>• ROP payload to call mprotect() and eventually execute custom shellcode

 $4$  ロ )  $4$  何 )  $4$  ヨ )  $4$  コ )

[Code execution](#page-12-0)

# Shellcode

- file:///bin/sh : 404 Shell Not Found
- <span id="page-12-0"></span>Final payload:
	- **1** Download static busybox
	- <sup>2</sup> chmod and execute
	- Reverse connect
	- ???
	- **6** Profit!!!

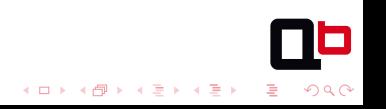

#### [Code execution](#page-13-0)

### Got uid 1000

```
$ nc -nvl 1337
Connection from 10.10.0.11 port 1337 [tcp/*] accepted
$ export PATH=/tmp:$PATH
$ alias id=busybox
$ id
uid=1000 gid=1000(stb) groups=7(gfx),1000(stb)
$ uname -soir
Linux 2.6-stb i686 GNU/Linux
$ 1s -a1 /total 0
drwxr-xr-x 12 0 root 141 Nov 18 20:56 .<br>drwxr-xr-x 12 0 root 141 Nov 18 20:56 .
drwxr-xr-x 12 0 root 141 Nov 18 20:56 ...<br>drwxr-xr-x 5 0 root 158 Nov 18 20:56 de
                             root \hspace{1.5cm} 158 \hspace{.2cm} \text{Now} \hspace{.2cm} 18 \hspace{.2cm} 20:56 \hspace{.2cm} \text{dev}drwxr-xr-x 3 0 root 180 Nov 18 20:51 etc<br>drwxr-xr-x 2 0 root 3 Nov 18 20:51 home
                             root 3 Nov 18 20:51 home
drwxr-xr-x 2 0 root 1565 Nov 18 20:56 lib<br>drwyrwrut 4 0 root 80 Nov 28 09:14 med
drwxrwxrwt 4 0 root 80 Nov 28 09:14 media<br>drwxr-xr-x 3 0 root 26 Nov 18 20:51 mnt
                             root 26 Nov 18 20:51 mnt
dr-xr-xr-x 135 0 root 0 Jan 1 2000 proc<br>drwyrwyrwt 3 0 root 220 Nov 29 06:13 tmp
                             root 220 Nov 29 06:13 tmp
drwxr-xr-x 5 0 root 62 Nov 18 20:51 usr
drwxr-xr-x 3 0 root 26 Nov 18 20:51 var
```
 $4$  ロ )  $4$  何 )  $4$  ミ )  $4$   $3$  ) Ğ.  $299$ 

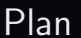

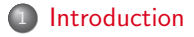

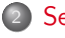

#### 2 [Set-top-box](#page-6-0) **• [Code execution](#page-7-0)**

[Chroot escape](#page-14-0)

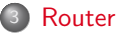

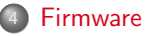

<span id="page-14-0"></span>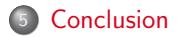

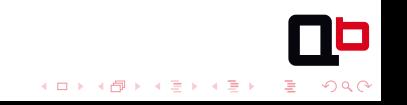

#### [Chroot escape](#page-15-0)

# Environment

- Linux kernel: no public kernel exploit
- No setuid binary
- CAP\_SYS\_RAWIO capabilities needed to read /dev/physmem
- No process with uid 1000 outside the chroot
- <span id="page-15-0"></span>Removable file system mounted with noexec option

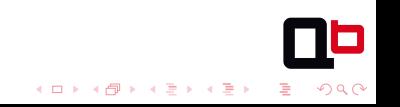

[Chroot escape](#page-16-0)

**[Set-top-box](#page-6-0)** Performance **[Firmware](#page-43-0)** Firmware **[Router](#page-21-0) Firmware Firmware Firmware** Firmware **Firmware** 

 $4$  ロ )  $4$  何 )  $4$  ヨ )  $4$  コ )

 $2Q$ 

### Set-top-box and Android similarities

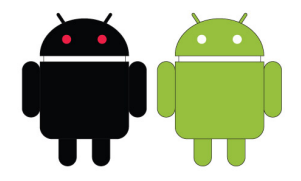

- /dev/pvrsrvkm
- crw-rw--- 1 0 gfx 230, 0 Nov 18 20:55 pvrsrvkm
- Android jailbreak by Jon Oberheide
- <span id="page-16-0"></span>PowerVR SGX: GPU core for 2D and 3D rendering

[Chroot escape](#page-17-0)

# CVE-2011-1352: Privilege escalation in PowerVR SGX

<span id="page-17-0"></span>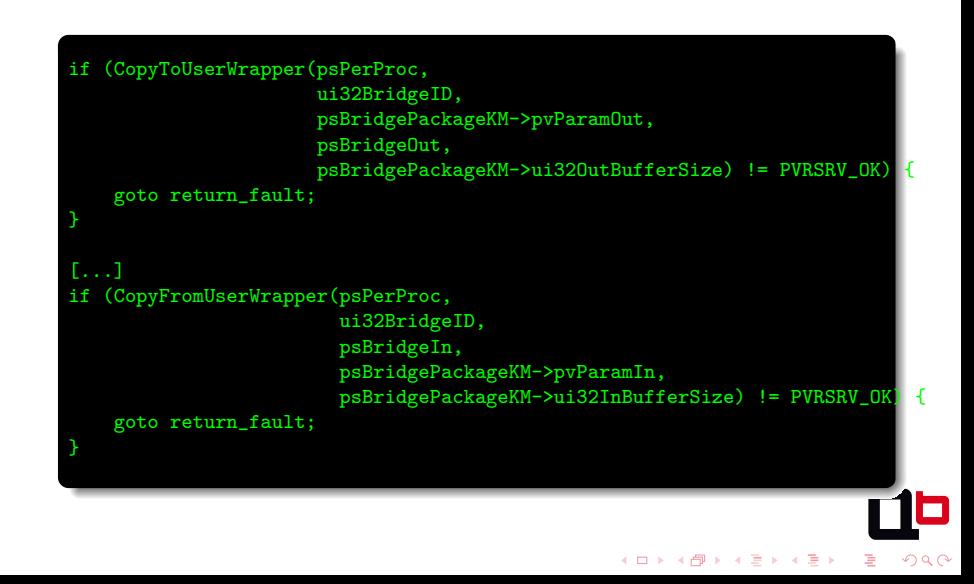

 $4$  ロ )  $4$  何 )  $4$  ミ )  $4$   $3$  )

 $2990$ D.

#### [Chroot escape](#page-18-0)

### Levitator

- http://jon.oberheide.org/files/levitator.c
- Read and write access to a fixed address in the heap
- Size under attacker control
- <span id="page-18-0"></span>Android: dev\_attr\_ro function pointers hijacking

 $4$  ロ )  $4$  何 )  $4$  ヨ )  $4$  コ )

 $2990$ 

э

[Chroot escape](#page-19-0)

# Dirty sploit

- Spawn hundred of process
- Find task\_struct in the heap after the buffer
- Alteration of uid, euid, etc.
- <span id="page-19-0"></span> $\bullet$  With some luck, one (or several) process will gain  $0$  uid

b bac

#### [Chroot escape](#page-20-0)

# BIM

<span id="page-20-0"></span>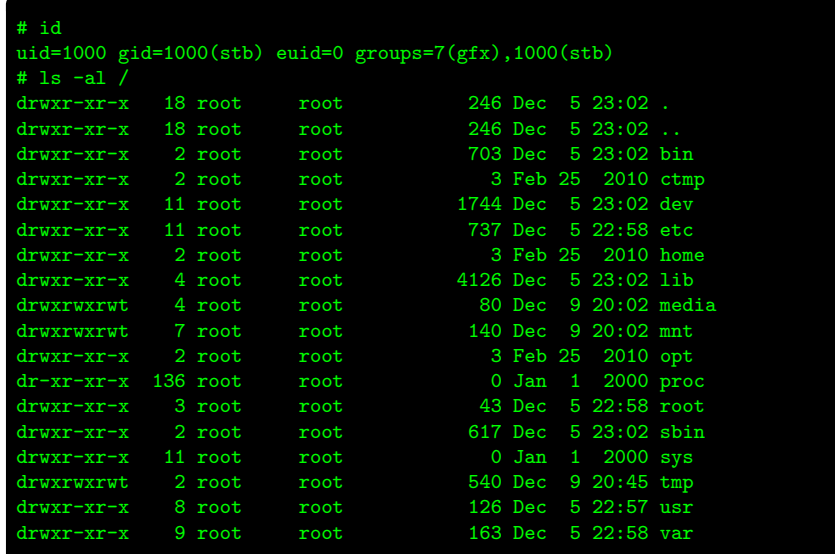

[Set-top-box](#page-6-0) **[Firmware](#page-43-0)** 

### Plan

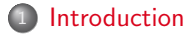

#### <sup>2</sup> [Set-top-box](#page-6-0)

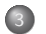

#### <sup>3</sup> [Router](#page-21-0)

- [Code execution](#page-22-0)
- [Arbitrary code execution](#page-30-0)
- [Chroot escape](#page-37-0)

#### **[Firmware](#page-43-0)**

#### <span id="page-21-0"></span><sup>5</sup> [Conclusion](#page-57-0)

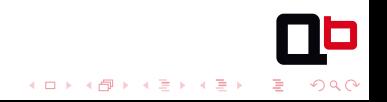

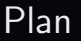

### <sup>1</sup> [Introduction](#page-1-0)

#### 2 [Set-top-box](#page-6-0)

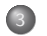

#### <sup>3</sup> [Router](#page-21-0)

#### [Code execution](#page-22-0)

- [Arbitrary code execution](#page-30-0)
- [Chroot escape](#page-37-0)

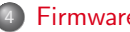

#### **[Firmware](#page-43-0)**

<span id="page-22-0"></span>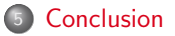

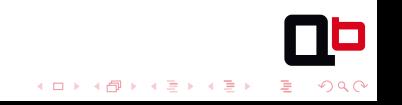

[Set-top-box](#page-6-0) **[Firmware](#page-43-0)** 

# Port scan

<span id="page-23-0"></span>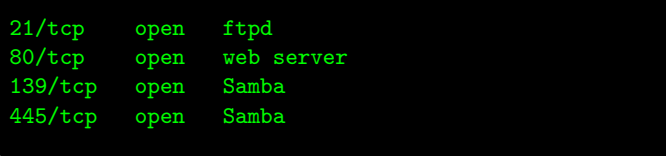

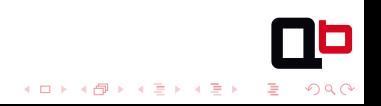

[Set-top-box](#page-6-0) **[Firmware](#page-43-0)** 

# Lua scripts audit

- Bytecode and scripts (clear text)
- Official Lua interpreter integration
- Some custom libraries
- <span id="page-24-0"></span>• High quality scripts

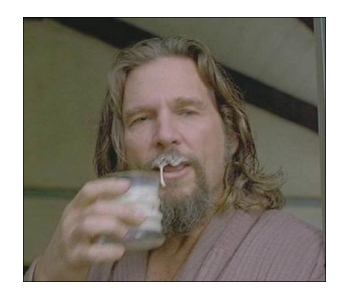

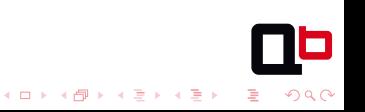

[Code execution](#page-25-0)

[Set-top-box](#page-6-0) **[Firmware](#page-43-0)** 

# Vuln  $\sharp 1$ : filesystem read (2)

<span id="page-25-0"></span>Entire file system (chroot) readable

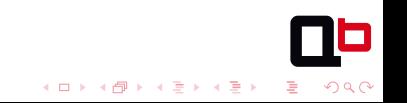

[Code execution](#page-26-0)

[Set-top-box](#page-6-0) **[Firmware](#page-43-0)** 

# Vuln  $\sharp 2$ : write access to the file system

<span id="page-26-0"></span>File copy from an USB key to the file system

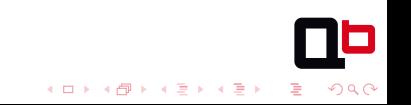

Argh  $\sharp 2(1)$ 

<span id="page-27-0"></span>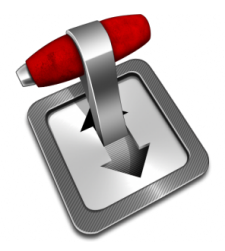

Modification of Transmission configuration file:

```
script-torrent-done-enabled:
  Boolean (default = false)
  Run a script at torrent completion.
```

```
script-torrent-done-filename:
  String (default = "")
  Path to script.
```
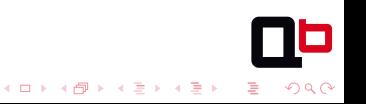

Argh  $\sharp 2$  (2)

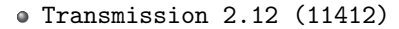

- system() call
- /bin/sh: No such file or directory

```
Changes in trunk/libtransmission/torrent.c [11529:11534]
    static void
    torrentCallScript( tr_torrent * tor, char * script )
    {
        system( script );
        execve(script, cmd, env );
```
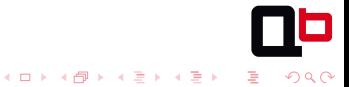

[Code execution](#page-29-0)

[Set-top-box](#page-6-0) **[Firmware](#page-43-0)** 

## Vuln  $\sharp 3$ : Lua code execution

#### Execution of Lua script stored on USB key

<span id="page-29-0"></span>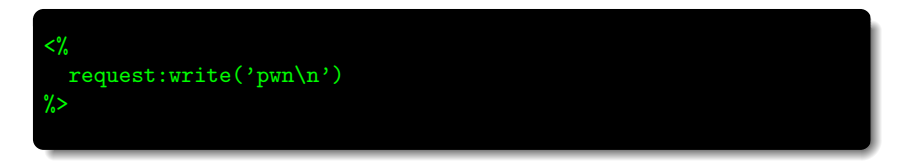

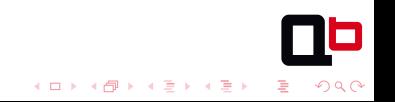

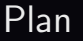

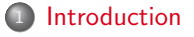

### 2 [Set-top-box](#page-6-0)

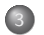

#### <sup>3</sup> [Router](#page-21-0)

- [Code execution](#page-22-0)
- [Arbitrary code execution](#page-30-0)
- [Chroot escape](#page-37-0)

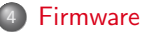

<span id="page-30-0"></span>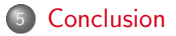

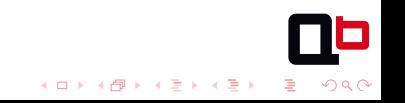

[Set-top-box](#page-6-0) **[Firmware](#page-43-0)** 

 $000$ 

# Usage of Lua OS library

#### os.execute([command])

Execute an operating system shell command. This is like the C system() function. The system dependent status code is returned.

#### src/loslib.c

```
static int os_execute (lua_State *L) {
 const char *cmd = luaL_optstring(L, 1, NULL);
 int stat = system(cmd);
 if (cmd != NULL)
   return luaL_execresult(L, stat);
 else {
   lua_pushboolean(L, stat); /* true if there is a shell */
   return 1;
  }
}
```
 $\left\{ \begin{array}{ccc} 1 & 0 & 0 \\ 0 & 1 & 0 \end{array} \right.$ 

# Lua interpreter exploitation

- 5.1 version contains several bugs
- Lack of bytecode verification, directly loaded by the VM
- Must read: http://www.lua.org/wshop11/Cawley.pdf
- Exploitation by Peter Cawley, but no public exploit available
- <span id="page-32-0"></span>Direct bytecode loading disabled in version 5.2

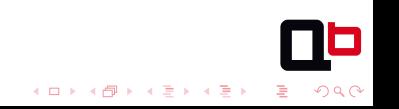

 $4$  ロ )  $4$  何 )  $4$  ミ )  $4$   $3$  )

 $299$ 

# External library loading (1)

- package.loadlib(libname, funcname)
- Library loaded by dlopen()
- Fonction address resolved by dlsym()
- Only one argument of type lua\_State \*
- Load of existing library is useless
- Some folders are writeable (/tmp/, /media/hard drive/, etc.)
- <span id="page-33-0"></span>• But mounted with noexec option: syscall mmap() fail (flag PROT\_EXEC)

 $299$ 

# External library loading (2)

- ARMv5 architecture
- XN bit introduced by ARMv6
- Modification of headers segment to remove executable flags
- Load of a library resulting in native code execution

### <span id="page-34-0"></span>readelf –program-headers pwn.so Elf file type is DYN (Shared object file) Entry point 0x55c There are 4 program headers, starting at offset 52 Program Headers: Type Offset VirtAddr PhysAddr FileSiz MemSiz Flg Align LOAD 0x000000 0x0000000 0x00000000 0x008cc 0x008cc R 0x8000 LOAD 0x0008cc 0x000088cc 0x000088cc 0x00124 0x0012c RW 0x8000 DYNAMIC 0x0008d8 0x000088d8 0x000088d8 0x000c8 0x000c8 RW 0x4 GNU\_STACK 0x000000 0x00000000 0x00000000 0x00000 0x00000 RW 0x4

 $\mathbf{A} \equiv \mathbf{I} + \mathbf{A} \mathbf{B} + \mathbf{A} \mathbf{B} + \mathbf{A} \mathbf{B} + \mathbf{A} \mathbf{B}$ 

BIM

<span id="page-35-0"></span>\$ id uid=1000(user) gid=100(users) groups=100(users) \$ uname -roms Linux 2.6-rtr armv5tel GNU/Linux

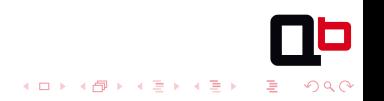

[Arbitrary code execution](#page-36-0)

[Set-top-box](#page-6-0) **[Firmware](#page-43-0)** 

# External library loading (note)

- noexec flag is set on writeable partitions
- Can't exec new binaries
- <span id="page-36-0"></span>Usage of LD\_PRELOAD environment variable

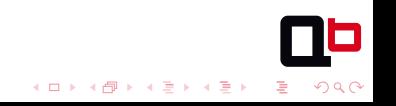

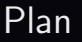

### <sup>1</sup> [Introduction](#page-1-0)

### 2 [Set-top-box](#page-6-0)

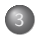

#### <sup>3</sup> [Router](#page-21-0)

- [Code execution](#page-22-0)
- [Arbitrary code execution](#page-30-0)
- [Chroot escape](#page-37-0)

#### **[Firmware](#page-43-0)**

<span id="page-37-0"></span>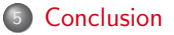

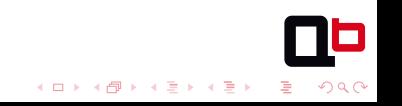

イロト イ部 トイミト イミト

 $2Q$ 

÷.

#### [Chroot escape](#page-38-0)

# Environment

- /proc is not mounted
- ps: send 0 signal to every process
- 30 process running
- <span id="page-38-0"></span>3 with our restricted privileges: busybox, fcgi and nginx

# Unsuccessful attempts

- Local process exploitation
- SQLite database modification: LOAD\_EXTENSION is disabled by default
- UPnP source code audit: file read and write in Samba chroot
- Rewrite Samba configuration file... which is recreated on restart
- <span id="page-39-0"></span>Get /usr/sbin/smbd and wait

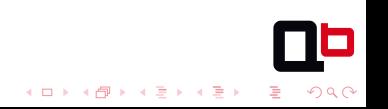

[Set-top-box](#page-6-0) **[Firmware](#page-43-0)** 

[Chroot escape](#page-40-0)

### Vuln  $\sharp 4$ : Samba

#### Samba pre-3.4 Security Issue

<span id="page-40-0"></span>Patches for 3.0, 3.2, and 3.3 got released in order to address CVE-2012-0870 (Remote code execution vulnerability in smbd). See the security announcement for more details.

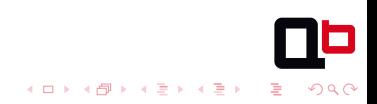

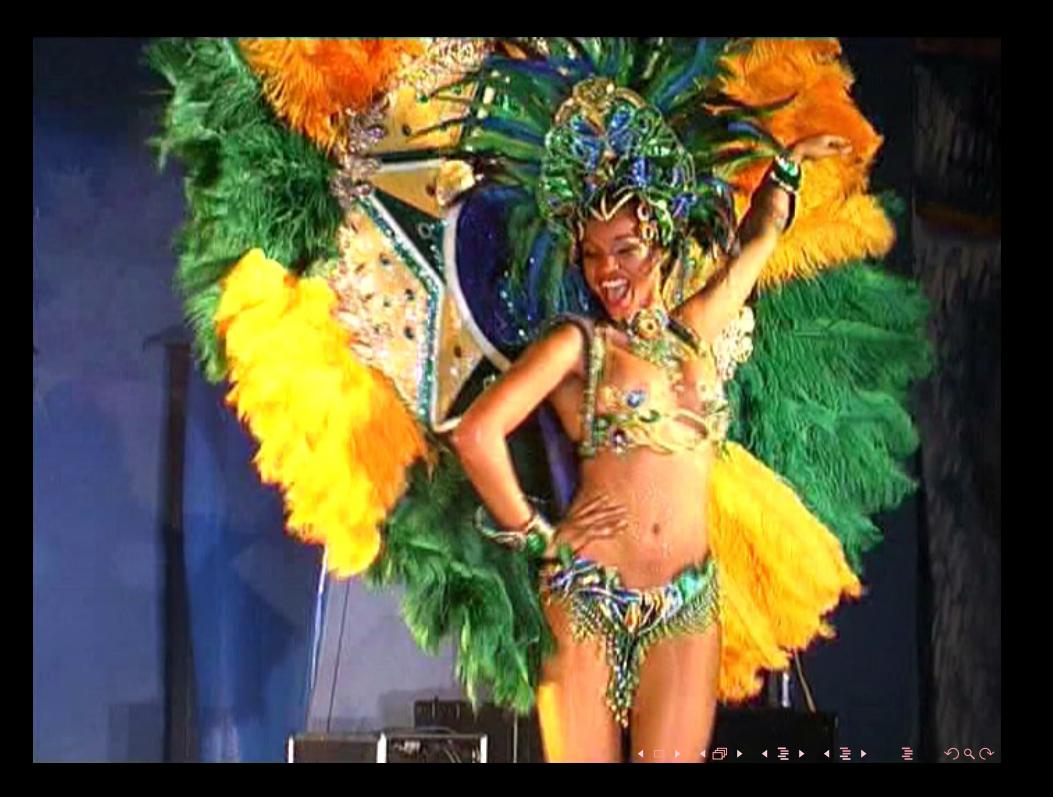

#### [Chroot escape](#page-42-0) BIM

#### # id uid=0(root) gid=0(root)  $#$  ls  $-1$  / total 0<br>drwxr-xr-x drwxr-xr-x 2 root root 840 Dec 2 20:15 bin<br>drwxr-xr-x 2 root root 3 Feb 24 2010 ctm drwxr-xr-x 2 root root 3 Feb 24 2010 ctmp<br>drwxr-xr-x 12 root root 2614 Dec 2 20:16 dev drwxr-xr-x 12 root root 2614 Dec 2 20:16 dev<br>drwxr-xr-x 11 root root 759 Dec 2 20:15 etc drwxr-xr-x 11 root root 759 Dec 2 20:15 etc<br>drwxrwxrwt 3 root root 60 Jan 1 2009 exp drwxrwxrwt 3 root root 60 Jan 1 2009 exports<br>drwyr-yr-y 2 root root 1 3 Feb 24 2010 home drwxr-xr-x 2 root root 3 Feb 24 2010 home<br>drwxr-xr-x 3 root root 2285 Dec 2 20:16 lib root 2285 Dec 2 20:16 lib drwxr-xr-x 3 root root 60 Jan 1 2009 media<br>-rw-r--r-- 1 root root 60 Dec 2 20:15 minir 1 root root 0 Dec 2 20:15 minirc.dfl<br>5 root root 100 Jan 1 2009 mnt  $d$ rwxr-xr-x  $5$  root  $100$ drwxr-xr-x 2 root root 3 Feb 24 2010 opt<br>dr-xr-xr-x 183 root root 0 Jan 1 1970 pro root 0 Jan 1 1970 proc drwxr-xr-x 3 root root 60 Dec 2 20:15 root<br>drwyr-yr-y 2 root root 1010 Dec 2 20:15 sbin drwxr-xr-x 2 root root 1010 Dec 2 20:15 sbin<br>drwxr-xr-x 11 root root 0 Jan 1 1970 sys drwxr-xr-x 11 root root 0 Jan 1 1970 sys<br>drwxr-xr-x 2 root root 38 Dec 2 20:16 tft drwxr-xr-x 2 root root 38 Dec 2 20:16 tftpboot<br>drwxrwxrwt 4 root root 300 Mar 25 23:16 tmp root 800 Mar 25 23:16 tmp drwxr-xr-x 7 root root 101 Dec 2 20:15 usr

<span id="page-42-0"></span>drwxr-xr-x 9 root root 172 Dec 2 20:15 var

 $\left\{ \begin{array}{ccc} 1 & 0 & 0 \\ 0 & 1 & 0 \end{array} \right.$ Ğ.  $299$  [Set-top-box](#page-6-0) **[Firmware](#page-43-0)** 

### Plan

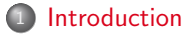

### <sup>2</sup> [Set-top-box](#page-6-0)

#### **[Router](#page-21-0)**

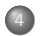

#### **[Firmware](#page-43-0)**

- [Firmware retrieval and bootloader extraction](#page-44-0)
- [Kernel decryption](#page-50-0)
- [File system decryption](#page-52-0)
- [Untethering](#page-54-0)

<span id="page-43-0"></span>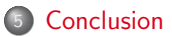

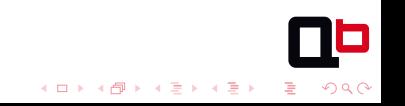

### Plan

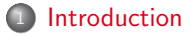

### <sup>2</sup> [Set-top-box](#page-6-0)

### **[Router](#page-21-0)**

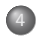

#### **[Firmware](#page-43-0)**

- [Firmware retrieval and bootloader extraction](#page-44-0)
- [Kernel decryption](#page-50-0)
- [File system decryption](#page-52-0)
- **·** [Untethering](#page-54-0)

<span id="page-44-0"></span>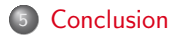

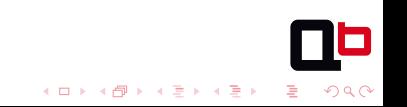

Firmware can be downloaded from operator network or MTD

```
# for i in 'seq 0 5'; do
   echo -n "i = ";
   cat /sys/class/mtd/mtd$i/name;
 done
0 - a111 - u-boot _______; bootloader
2 - serial
3 - calibration
4 - bank0 ; firmware
5 - nvram ; non volatile RAM
# dd if=/dev/mtd4 of=bank0 bs=4096
```
 $\left\{ \begin{array}{ccc} 1 & 0 & 0 \\ 0 & 1 & 0 \end{array} \right.$ 

 $\equiv$   $\Omega Q$ 

# Dump of bootloader

- Bootloader is also readable from a NAND
- NAND content is repeated every 0x20000 bytes
- dd if=/dev/mtd1 of=u-boot bs=4096 count=32

#### \$ strings -n 10 u-boot

- Decompress ...
- Decompression failed.
- <span id="page-46-0"></span>- Decompress done, jumping. CodeReal: invalid data Signal raised!

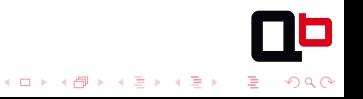

 $2Q$ 

## WTFLZMA

- The first part (code ARM) extract a second part (.kwb image)
- The second part is compressed with LZMA

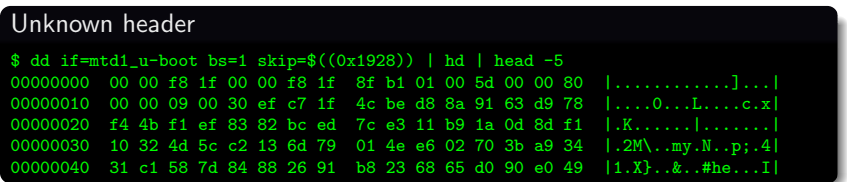

#### Smart fuzzing

<span id="page-47-0"></span>\$ dd if=mtd1\_u-boot.patched bs=1 skip=\$((0x1928)) | hd | head -5 00000000 00 00 f8 1f 00 00 f8 1f 8f b1 01 00 5d ff ff ff |............]<br>00000010 ff ff ff ff ff ff ff ff ff 00 09 00 30 ef c7 1f |............. 00000010 ff ff ff ff ff ff ff ff ff 00000020 4c be d8 8a 91 63 d9 78 f4 4b f1 ef 83 82 bc ed | L....c.x.K...... 00000030 7c e3 11 b9 1a 0d 8d f1 10 32 4d 5c c2 13 6d 79 ||.......2M\..my|<br>00000040 01 4e e6 02 70 3b a9 34 31 c1 58 7d 84 88 26 91 |.N..p;.41.X}..&.| 00000040 01 4e e6 02 70 3b a9 34 31 c1 58 7d 84 88 26 91

 $4$  ロ )  $4$  何 )  $4$  ヨ )  $4$  コ )

# $U$ -Boot steps<sup>1</sup>

- Invoke U-Boot
- <sup>2</sup> Starts running from ROM (0x00000000)
- <sup>3</sup> Relocates itself to RAM (0x1ff80000)
- Initial setup of hardware, initialization
- **•** Locate the kernel and decompress it
- <sup>6</sup> Check CRC of kernel
- **1** Transfers control to kernel image
- **8** Kernel boots

<span id="page-48-0"></span>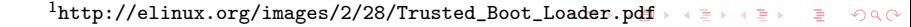

# U-Boot steps

#### **1** Invoke U-Boot

- <sup>2</sup> Starts running from ROM (0x00000000)
- <sup>3</sup> Relocates itself to RAM (0x1ff80000)
- <sup>4</sup> Initial setup of hardware, initialization
- **5** Locate the kernel
- **Check signature and decrypt kernel**
- Decompress it
- <sup>8</sup> Check CRC of kernel
- **•** Transfers control to kernel image
- <span id="page-49-0"></span><sup>1</sup> Kernel boots

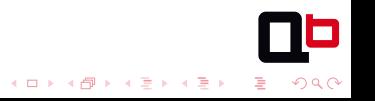

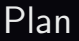

### <sup>1</sup> [Introduction](#page-1-0)

### <sup>2</sup> [Set-top-box](#page-6-0)

#### **[Router](#page-21-0)**

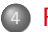

#### **[Firmware](#page-43-0)**

- [Firmware retrieval and bootloader extraction](#page-44-0)
- [Kernel decryption](#page-50-0)
- [File system decryption](#page-52-0)
- **·** [Untethering](#page-54-0)

<span id="page-50-0"></span>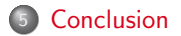

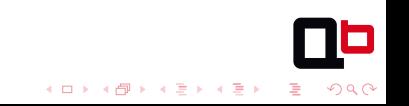

# Modified U-Boot: normal boot

\$ strings u-boot.kwb | grep -i 'u-boot' U-Boot 2009.06-rc2-00065-gf5769a4-dirty (Sep 17 2010 - 18:09:06)

- Read firmware from NAND partition
- <sup>2</sup> Firmware contains 2 partitions: kernel and rootfs
- <sup>3</sup> Public key (RSA 1024) stored in the bootloader, used to check the kernel signature (SHA1)
- <sup>4</sup> A session key is decrypted (AES) with a key stored in the bootloader (128 bits)

 $\mathbf{A} \equiv \mathbf{B} + \mathbf{A} \cdot \mathbf{B} + \mathbf{A} \cdot \mathbf{B} + \mathbf{A} \cdot \mathbf{B} + \mathbf{A} \cdot \mathbf{B}$ 

÷.

 $QQ$ 

- <sup>5</sup> Kernel is decrypted with this session key (AES, 128 bits)
- <sup>6</sup> Kernel is decompressed (LZMA)
- <span id="page-51-0"></span>**2** Kernel boots

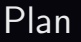

### <sup>1</sup> [Introduction](#page-1-0)

### <sup>2</sup> [Set-top-box](#page-6-0)

#### **[Router](#page-21-0)**

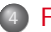

#### **[Firmware](#page-43-0)**

- [Firmware retrieval and bootloader extraction](#page-44-0)
- [Kernel decryption](#page-50-0)
- [File system decryption](#page-52-0)
- **·** [Untethering](#page-54-0)

<span id="page-52-0"></span>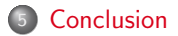

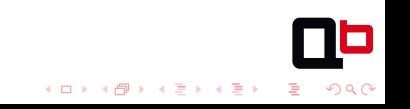

# File system decryption

- Kernel contains a key used to decrypt the file system
- Use elite IDA script to extract it. Or subtile regexp: re.findall('\x00[0-9a-f]64\x00', kernel)

```
with open('rootfs.sqfs.enc') as fp:
    rootfs_encrypted = fp.read()
rc4 = ARC4.new(KERNEL_KEY)rc4.decrypt('a' * 3072)
```

```
rootfs = rc4.decrypt(rootfs_encrypted)
```
<span id="page-53-0"></span>SquashFS compressed with LZMA

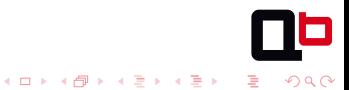

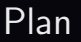

### <sup>1</sup> [Introduction](#page-1-0)

### <sup>2</sup> [Set-top-box](#page-6-0)

#### **[Router](#page-21-0)**

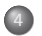

#### **[Firmware](#page-43-0)**

- [Firmware retrieval and bootloader extraction](#page-44-0)
- [Kernel decryption](#page-50-0)
- [File system decryption](#page-52-0)
- [Untethering](#page-54-0)

<span id="page-54-0"></span>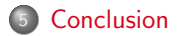

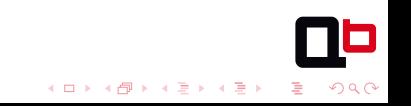

 $4$  ロ )  $4$  何 )  $4$  ミ )  $4$   $3$  )

 $2990$ 

G

# Router firmware flashing: easy way

- rootfs is not signed
- Custom rootfs: rwx partition, OpenSSH access
- Keep kernel, build custom firmware
- <span id="page-55-0"></span>**If flash fails, reboots on rescue partition**

[Untethering](#page-56-0)

[Set-top-box](#page-6-0) **[Firmware](#page-43-0)** 

# Router firmware flashing: the hardway

- Alternative solution: flash bootloader
- eg: custom u-boot loading unsigned kernel through TFTP
- <span id="page-56-0"></span>One shot

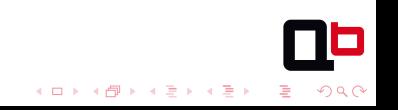

[Set-top-box](#page-6-0) [Firmware](#page-43-0) Firmware Firmware Firmware Firmware Firmware Firmware Firmware Firmware Firmware Firmware

### Plan

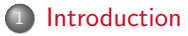

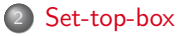

#### [Router](#page-21-0)

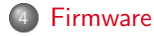

<span id="page-57-0"></span>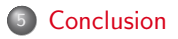

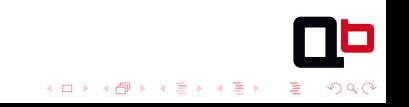

[Set-top-box](#page-6-0) [Firmware](#page-43-0) Firmware Firmware Firmware Firmware Firmware Firmware Firmware Firmware Firmware Firmware

# Conclusion

Many thanks to our customer.

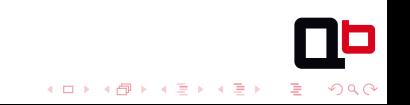